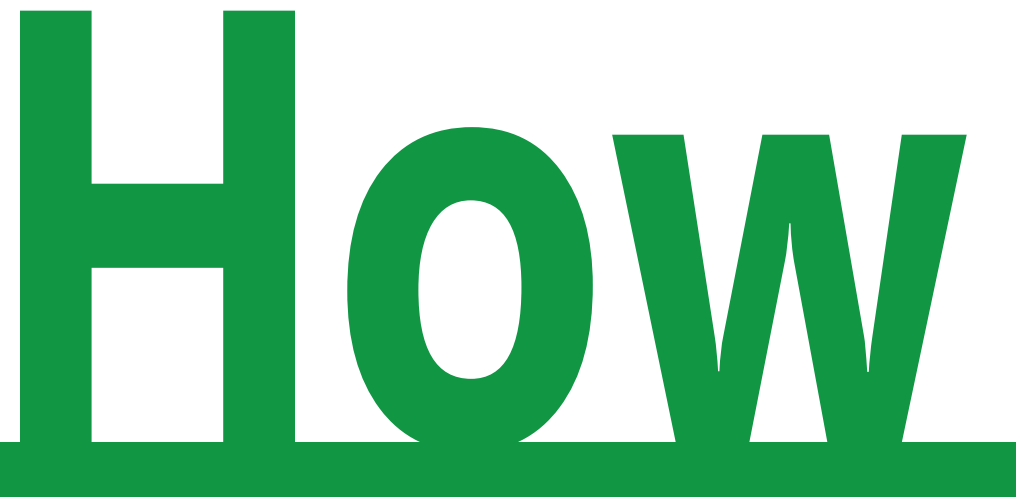

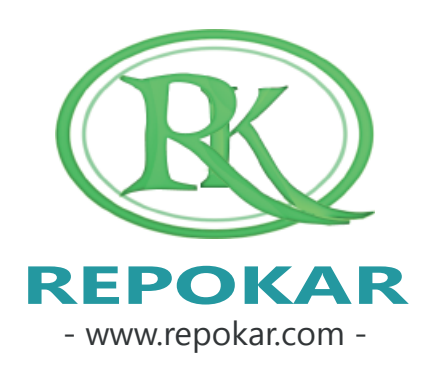

# **bid a car in Repokar Car Auction?**

This file contains instructions on how to bid a car in Repokar Car Auction?

It is easy, free and fast

*If you have any questions do not hesitate to contact us at admin@repokar.com.*

*Sincerely Yours The RepoKar Team*

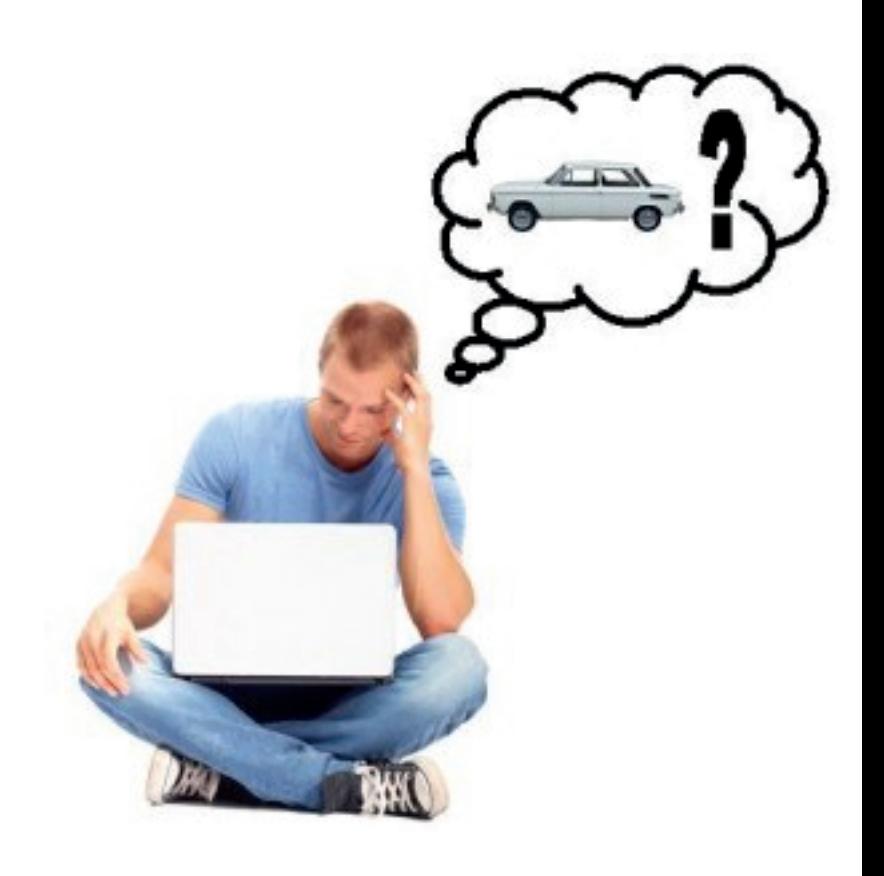

#### **SEARCH FOR A CAR**

**HOME AUCTIONS** SELL. **HELP FINANCING PAGE BUY** 

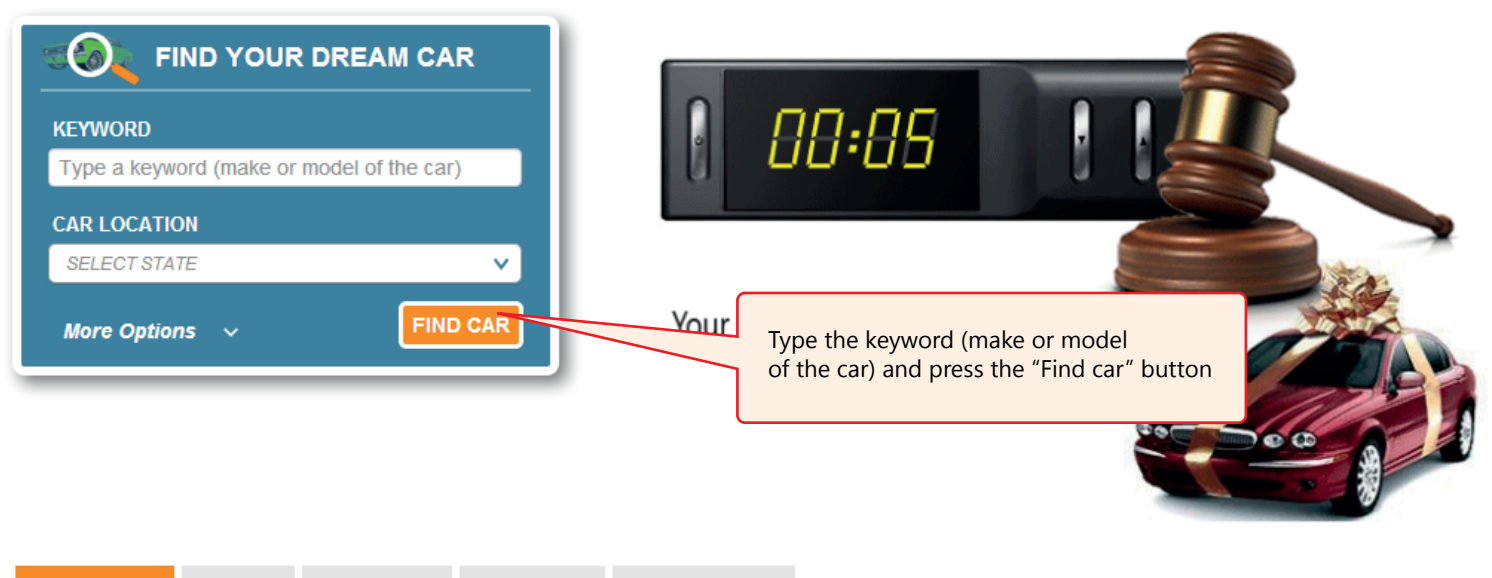

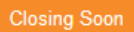

No Bids New Arrivals

Buy Now & offer **Hot Auction** 

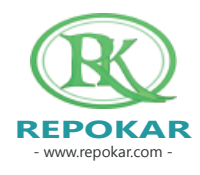

- www.repokar.com - **REPOKAR**

#### **FIND CAR**

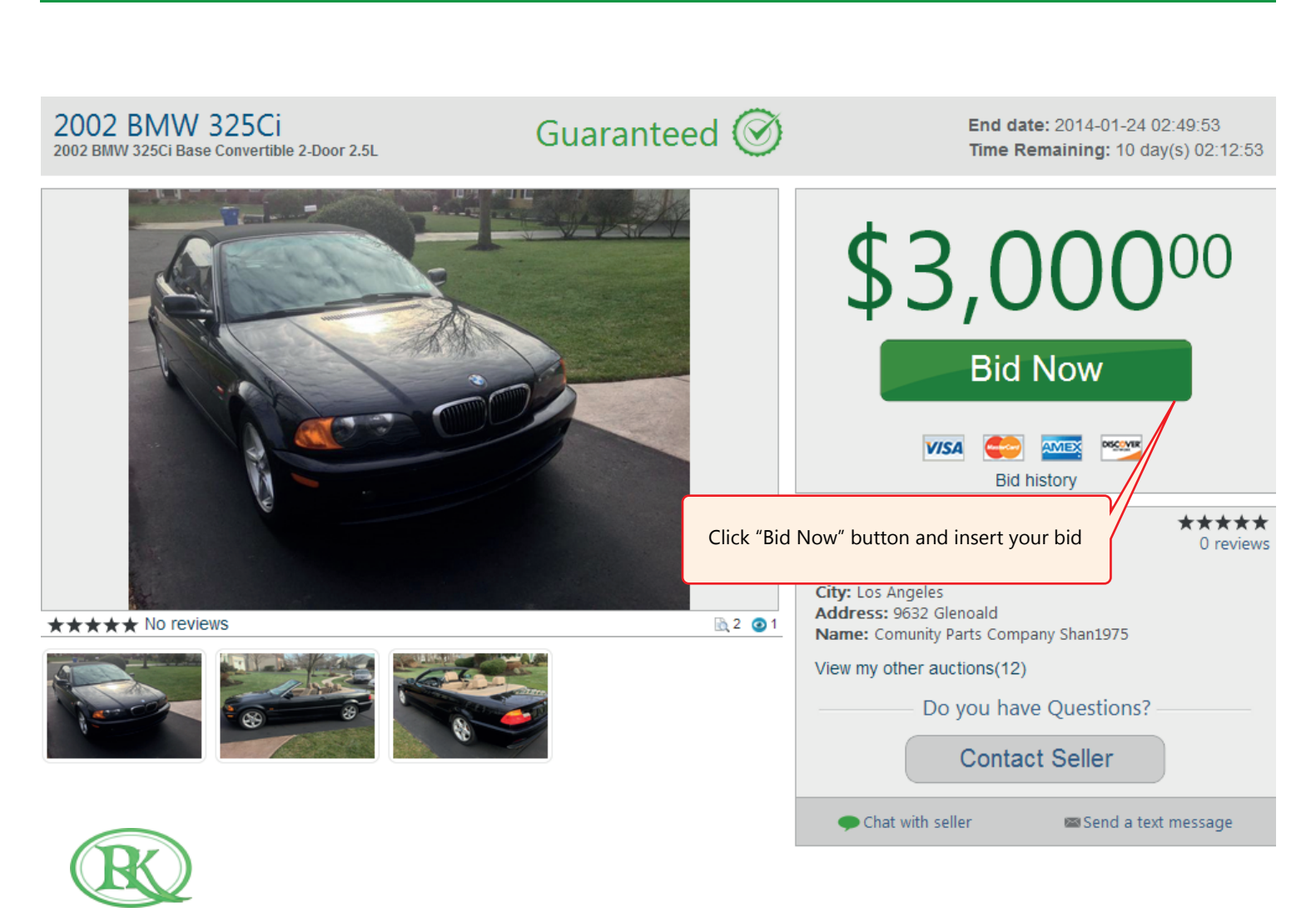

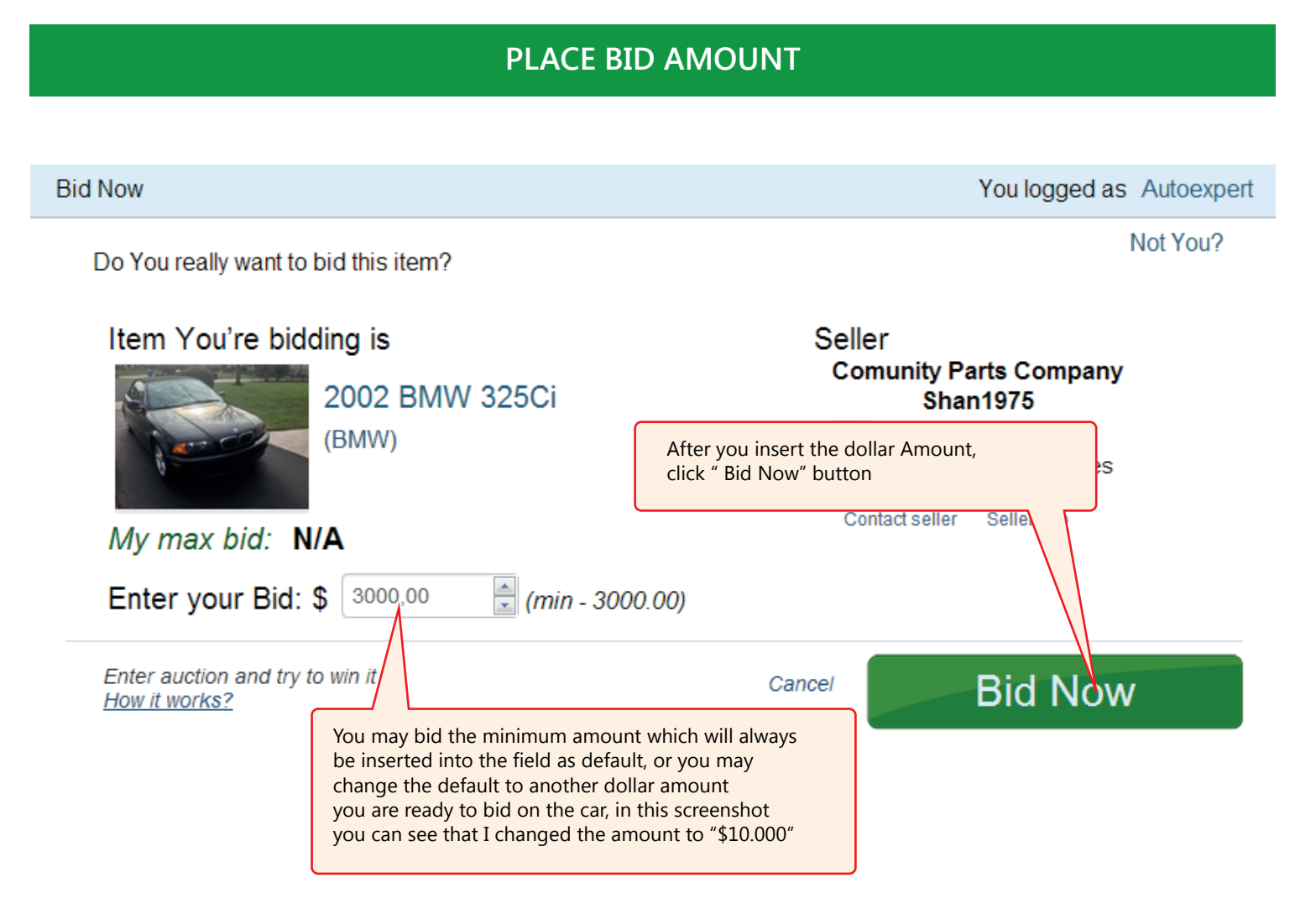

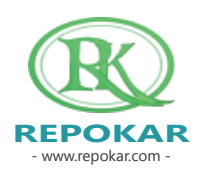

#### **POST SALE INSPECTION**

The post-sale inspection is an option to help you buy with more confidence. More info you can find here: http://repokar.tk/post\_sale

### Would you like to Order a Post Sale Inspection for this car

in case if you are the final Buyer?

POST-SALE **INSPECTION** 

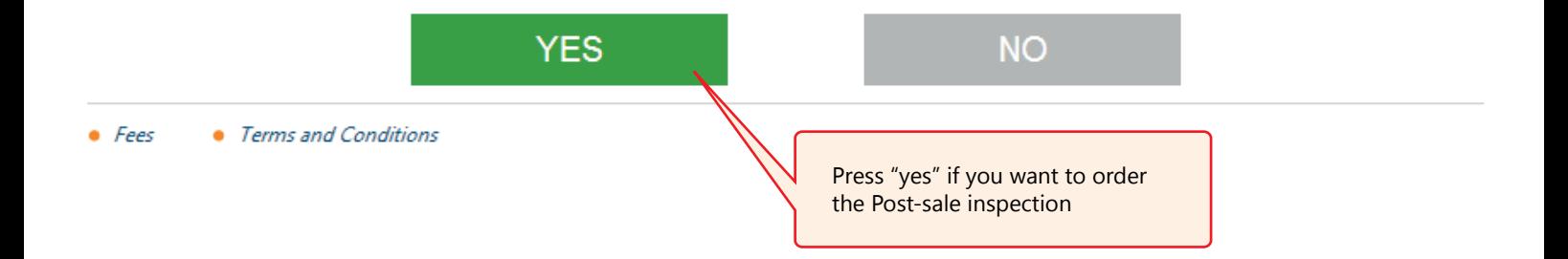

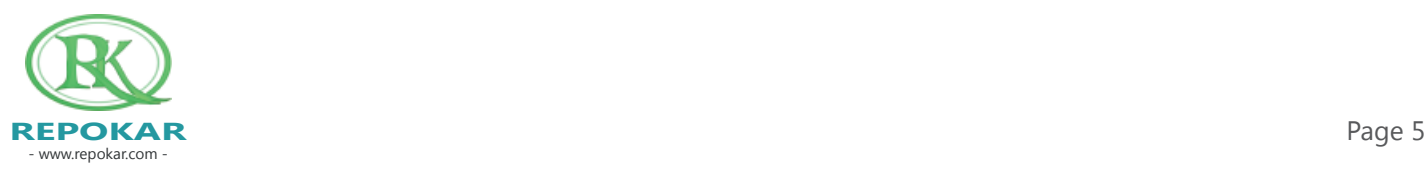

#### **POST SALE INSPECTION**

#### You want to order the Post Sale Inspection

Please read the condition before you agree this option

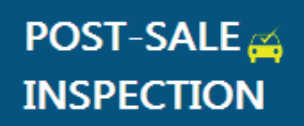

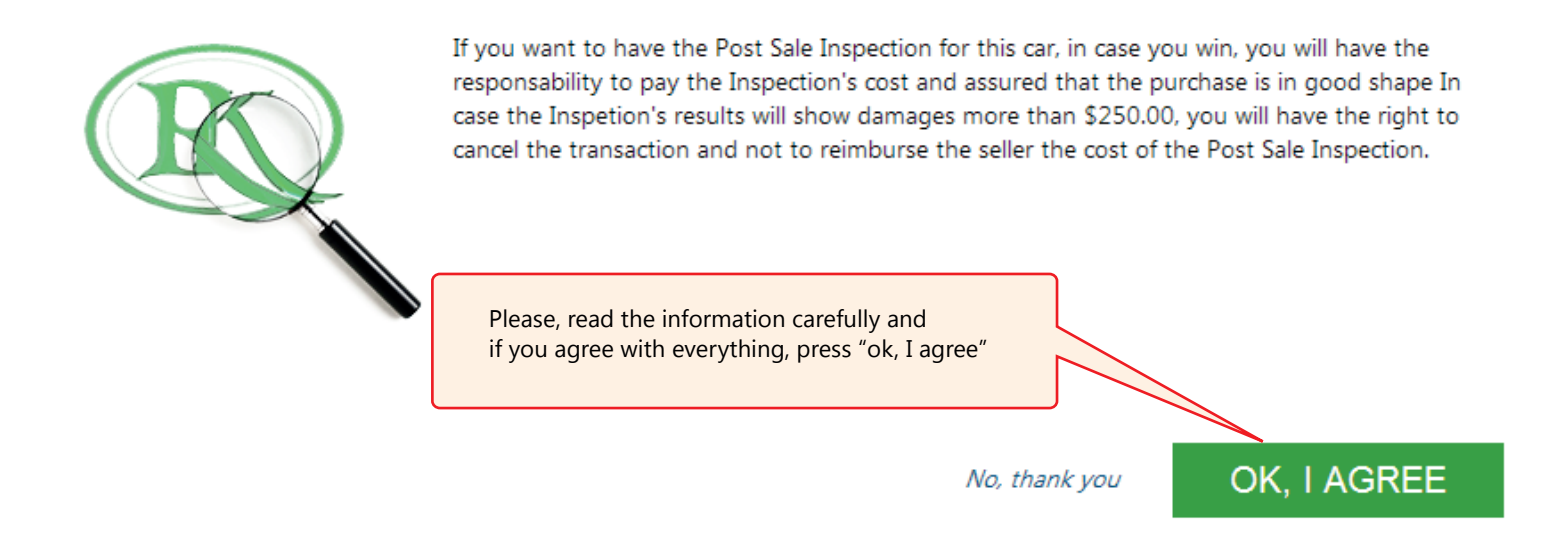

• Inspection Fees

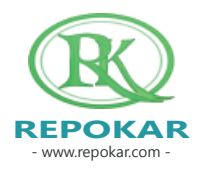

## Good luck buying a new car! We wish you make a successful deal!

Check out other helpful instructions HOW TO SELL HOW TO BUY HOW TO ADD AN ITEM HOW TO REGISTER HOW TO BUY NOW

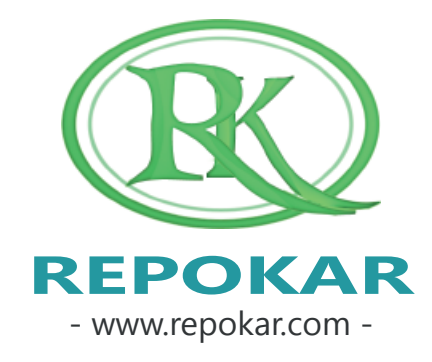

*If you have any questions do not hesitate to contact us at admin@repokar.com.*

**place an offer?**

*Sincerely Yours The RepoKar Team*

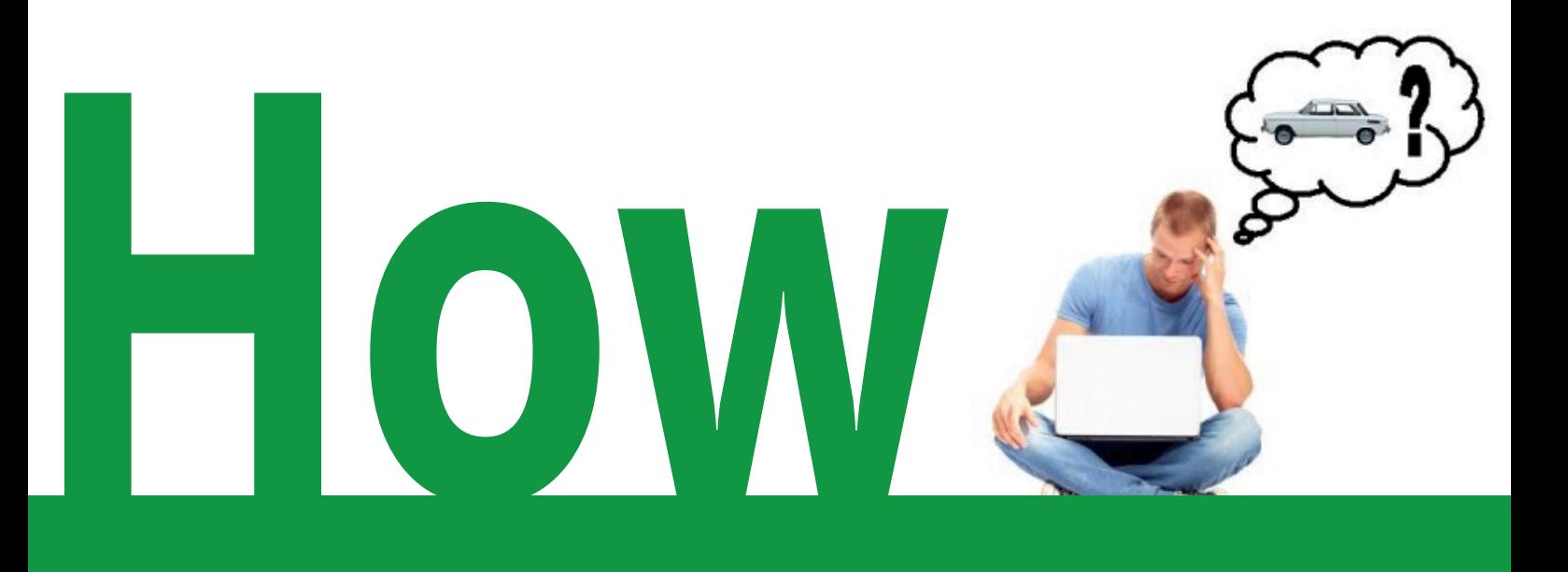

#### **CONGRATULATIONS**

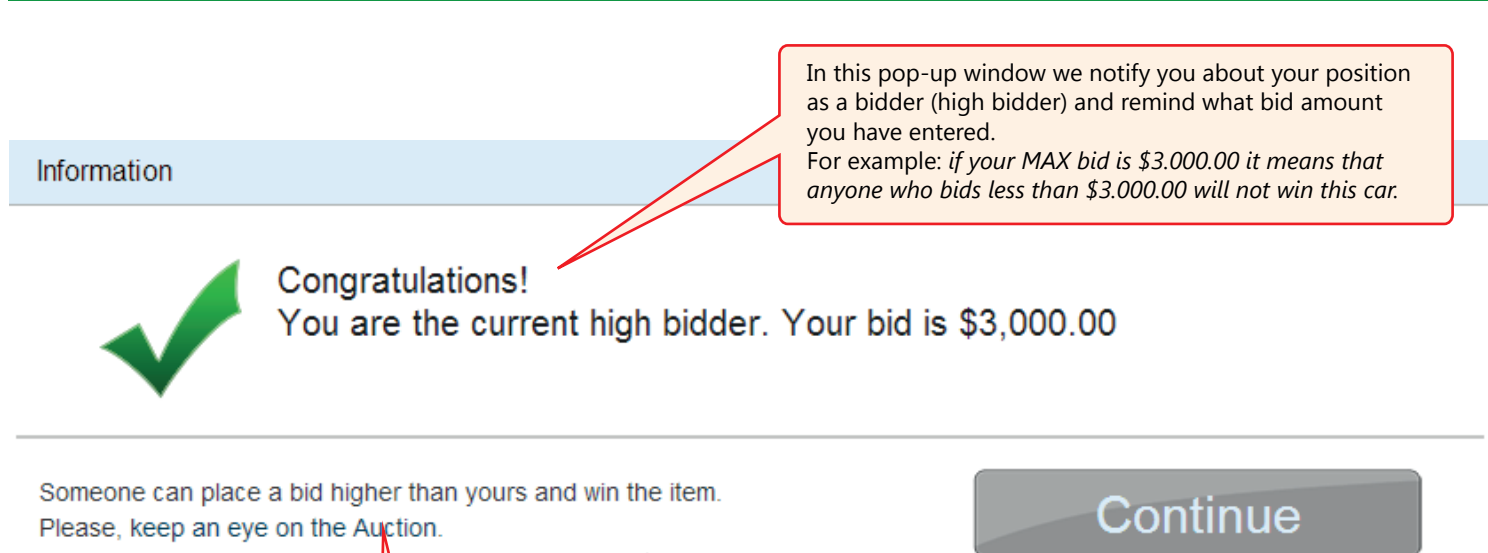

We will always send you an empil in case if you are outbid.

If you want to be the highest bidder and win the item you need to keep an eye on the auction until it ends, because other users can outbid you at any time; if you eally want to buy the item, you should make sure to always outbid the person who places a higher bid or just place a high Max Bid and the system will utomatically bid for you until it reaches your Max Bid.

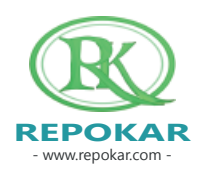

#### **MAX BIDDER**

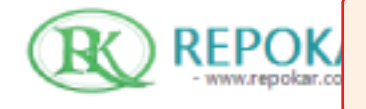

After you have placed your bid you can see the item in "My Activities" Welcome, Autoexpert | MY ACTIVITIES | NEW MESSAGES(4) | LOGOUT PACIGAGES MY BILLS SELL YOUR CAR

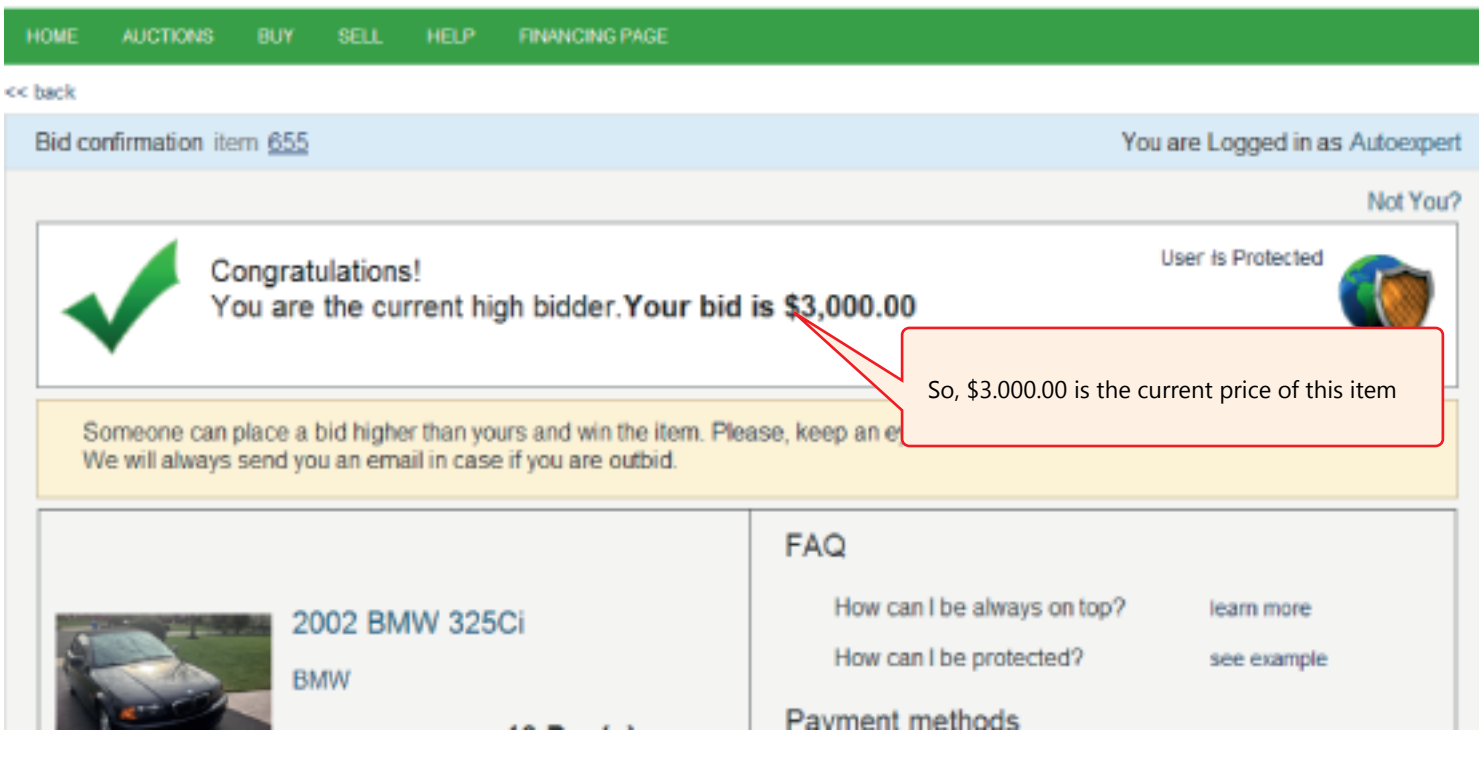

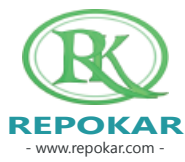

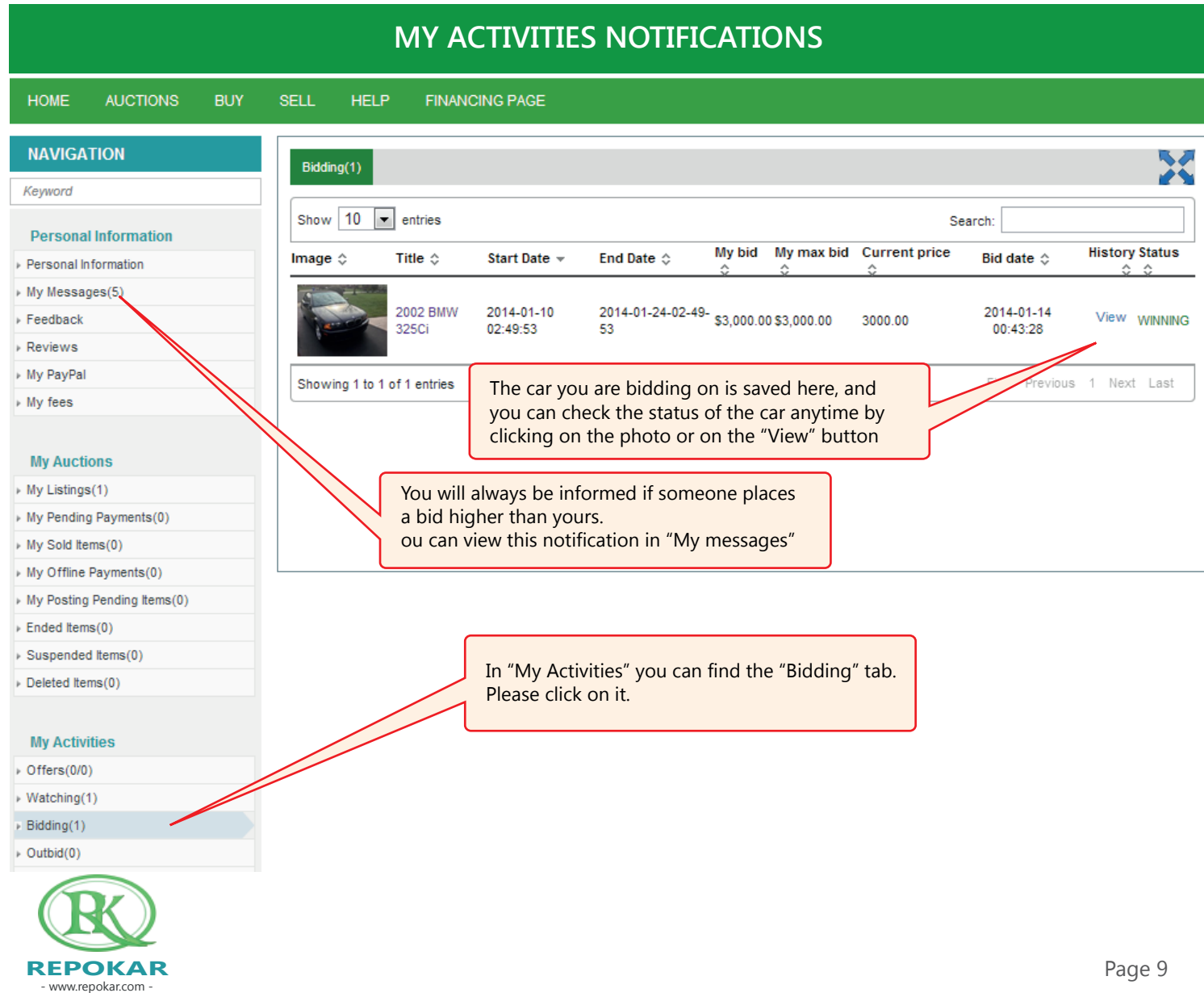